## **O"ZBEKISTON RESPUBLIKASI OLIY TA"LIM, FAN VA INNOVASIYALAR VAZIRLIGI**

## **«TOSHKENT IRRIGASIYA VA QISHLOQ XO"JALIGINI MEXANIZATSIYALASH MUHANDISLARI INSTITUTI» MILLIY TADQIQOT UNIVERSITETI**

## **«GIDROTEXNIKA INSHOOTLARI VA MUHANDISLIK KONSTRUKSIYALARI» KAFEDRASI**

**Bino va inshootlarning temir – beton elementlaridagi betonning himoya qatlami qalinligini va armaturalarning diametrini aniqlash bo"yicha**

**USLUBIY QO"LLANMA**

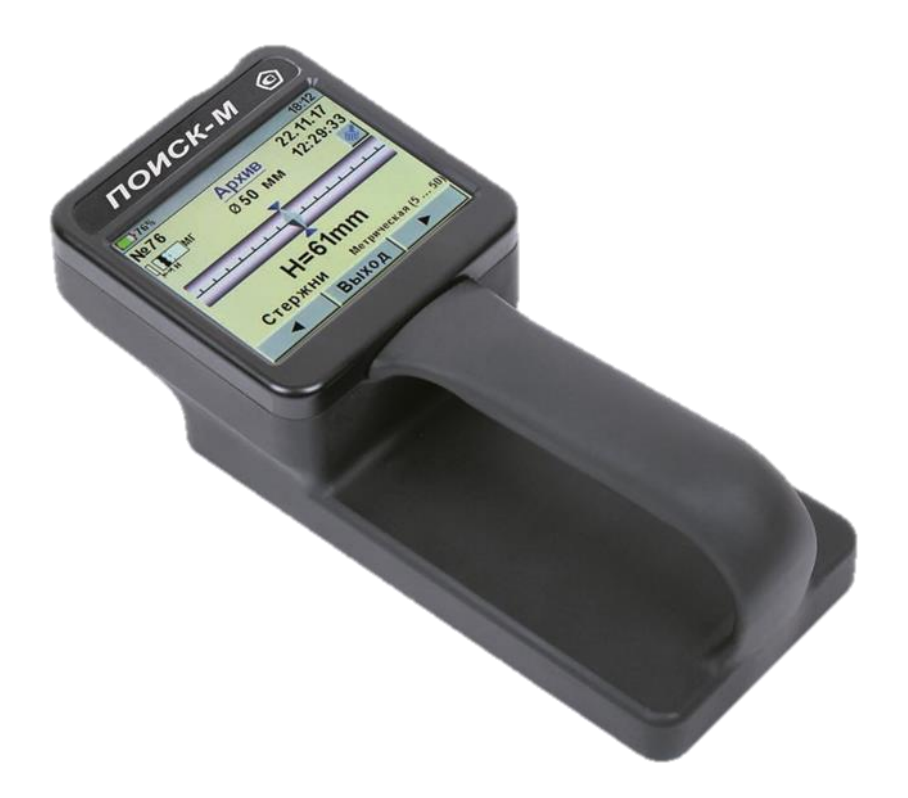

1 **Toshkent 2023**

Ushbu uslubiy qo"llanma universitet Ilmiy - uslubiy kengashining «28» mart 2023 yilda bo"lib o"tgan №3 - sonli majlisida ko"rib chiqildi va chop etishga tavsiya etildi.

**Mazkur uslubiy qo"llanma** yangi Davlat standartlari va o"quv rejalari asosida «Injenerlik konstruksiyalari», «Gidrotexnika inshootlari» va «Nasos stansiyalaridan foydalanish», «Injenerlik konstruksiyalari va tabiatni muhofaza qilish inshootlari» fanidan laboratoriya mashg"ulotlarini bajarish uchun hamda magistratura mutaxassisliklari magistrantlari uchun magistrlik dissertatsiyalarini tayyorlash jarayonlarida foydalanishlari uchun mo"ljallangan. Bundan tashqari mazkur uslubiy qo"llanmadan doktorantlar hamda loyiha-qurilish tashkilotlarining injener-texnik xodimlari amaldagi bino va inshootlarning texnik holatini baholash ishlarida foydalanishlari mumkin.

Tuzuvchilar: M.R.Bakiev., "GTI va MK" kafedrasi professori, T.D.Muslimov., "GTI va MK" kafedrasi katta o"qituvchisi Q.T.Yakubov., "GTI va MK" kafedrasi dosenti X.X.Xasanov .,"GTI va MK" kafedrasi assistenti O.S.Vafoyeva .,"GTI va MK" kafedrasi katta o"qituvchisi (PhD)

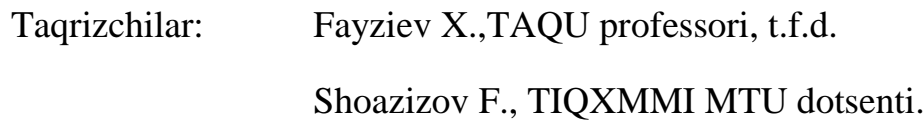

**"Toshkent irrigatsiya va qishloq xo"jaligini mexanizatsiyalash muhandislari instituti" Milliy tadqiqot universiteti 2023 yil.** С

#### **KIRISH**

Respublikamiz mustaqilikka erishgandan so"ng jamiyatimizning yangilanishi, hayotimizning taraqqiyoti va istiqboli hamda amalga oshirilayotgan islohatlarimiz samarali ko"p jihatdan zamon talablariga javob beradigan yuqori malakali yetuk mutaxassislar tayyorlashga ko"p jihatdan bog"liq bo"lib kelmoqda.

Prezidentimiz Sh.M.Mirziyoyev tomonidan 2023 yilni "Insonga e"tibor va sifatli ta'lim" deb nomlanishi bejizga emas. Chunki keyingi yillarda ta'lim muassasalarini moddiy texnika va axborot resurs bazalarini mustahkamlashsa, o"quv – tarbiya jarayonini yuqori sifatli o"quv – uslubiy adabiyotlari va ilg"or pedagogik texnologiyalar bilan ta"minlashga, tayyorlanayotgan kadrlarning sifat darajasini oshirishga hamda raqobatbardosh muhitda ta"lim tizimini har tomonlama rivojlantirishga katta ahamiyat berilmoqda.

Shu bois ham, hozirda talabalarning olgan nazariy bilimlarini mustahkamlash va ularda soha bo"yicha amaliy ko"nikalarni shakillantirish maqsadida amaliy va tajriba mashg"ulot darslariga hamda mustaqil ta"limga katta e"tibor qaratilmoqda. Bundan tashqari Prezidentimiz tomonidan oliy o"quv yurtlari tasarrufidagi o"quv laboratoriyalarini modrnizatsiyalashga va ularni eng zamonaviy asbob – uskunalar va laboratoriya jihzolari bilan ta"minlab, ularni ishlab chiqarish va ilmiy laboratoriyalar darajasiga ko"tarishga alohida e"tibor qaratilmoqda.

Mazkur uslubiy qo"llanma bino va inshootlarning temir – beton konstruksiyalarining texnik holatlarini baholash uchun qo"llaniladigan «ПОИСК – М» zamonaviy laboratoriya jihozi yordamida temir – beton elementlarda betonlarning himoya qatlami qalinligi va ulardagi armaturalarning diametrlarini aniqlash bo"yicha tuzilgan. Mazkur uslubiy qo"llanmadan bakalavriat ta"lim yo"nalishlari, magistrantlar va doktarantlar amalda foydalanishlari mumkin.

#### **Labaratoriya ishi.**

<span id="page-3-0"></span>**Mavzu:** Bino va inshootlarning temir-beton elementlaridagi betonning himoya qatlami qalinligini, armaturalarning diametrini va armaturalarni beton sirtida moslashish proyeksiyalarini aniqlash.

#### **1. Ishdan maqsad:**

Bino va inshootlarning temir beton buyumlari va konstruksiyalaridagi «GOST 22904 bo"yicha» betonning qatlam qalinligining o"lchash, betonning sirtida armaturalarning joylashuvini «proyeksiyasini» aniqlash va GOST 5481 bo"yicha diametri 3...50 mm. diapazondagi A-I, A-II, A-III va A-IV sinfdagi po"lat armaturalarning diametrlarini aniqlash.

**Kerakli asbob-uskunalar:** POISK-M labaratoriya jihozi, tekshiriladigan temir-beton konstruksiya elementlari «amalda foydalanilayotgan, avariya holatdagi yoki temir-beton elementlarning laboratoriya sharoitdagi namunalari», termometr, po"lat chizg"ich, havoning nisbiy namligini va atmosfera bosimini o"lchash jihozlari.

*Eslatma: POISK-M laboratoriya jihozidan foydalanib laboratoriya ishlarini bajarishda quyidagi talablarga rioya etilishi kerak:*

-havo haroratining o'zgarishi diapazoni -10 $^{0}$  S dan +40 $^{0}$ S gacha.

-havo harorati  $+25^{\circ}$  S va undan katta boʻlganda havoning nisbiy namligi 80% dan oshmasin. Havo harorati  $+25^{\circ}$ Cdan kichik bo'lgan hollarda havoda kondensat namlik bo"lmasligi kerak.

<span id="page-3-1"></span>-havoning atmosmera bosimi 84 KRA dan 106,7 KRA gacha bo"lishi talab etiladi.

#### **2. POISK-M laboratoriya jihozining texnik tasniflari**

POISK-M laboratoriya jihozidan toʻgʻri foydalanish uchun uning quyidagi texnik imkoniyatlariga rioya etidishi kerak.

Beton himoya qoplaminign qalinligini o'lchash diapazoni, mm: -diametri 3 dan 12 mm. gacha bo"lgan armaturalar uchun, B 90 mm. gacha -diametri 14 dan 30 mm. gacha bo"lgan armaturalar uchun, 5 dan 120 mm. gacha -diametri 32 dan 50 mm. gacha bo"lgan armaturalar uchun, 10 dan 120 mm. gacha Beton himoya qatlamining qalinligini koʻrsatish diapazoni, mm.

-diametri 3 dan 12 mm.gacha bo"lgan armaturalar uchun, 2 dan 100 mm. gacha -diametri 14 dan 30 mm.gacha bo"lgan armaturalar uchun, 3 dan 120 mm. gacha -diametri 32 dan 50 mm.gacha bo"lgan armaturalar uchun, 10 dan 140 mm. gacha

Armaturalar orasidagi masofa, mm.

-diametri 3 dan 10 mm.gacha bo"lgan armaturalar uchun, ≥ 100 mm.

-diametri 12 dan 50 mm.gacha boʻlgan armaturalar uchun,  $\geq 200$  mm.

Beton himoya qatlamining qalinligini o"lchashda yo"l qo"yiladigan asosiy absolyut xatolikning ruxsat etiladigan qiymati, mm.

-himoya qatlamining qalinligi 5 dan 120 mm. gacha bo'lsa  $\pm (0.03 \text{ N} + 0.5)$ 

-himoya qatlamining qalinligi 2 dan 5 mm.gacha va 120 dan 140 mm. gacha bo"lsa etiborga olinmaydi.

Beton himoya qatlamining qalinligin o"lchashda atrof-muhit haroratining o'zgarishi hisobiga ruxsat etiladigan hatolik qiymatiga har bir  $10^0$  S uchun qo"shimcha roliskda ±1,0 mm. ga o"zgarishi mumkin. POISK-M jihozining quvvatlanishi ichki o'rnatilgan akumlyatordan bo'lsa  $3.7\pm0.5$  V, tashqi tok manbaidan (quvvatlash mexanizmi orqali) 5±0,25 V. Talab etiladigan elektr quvvati ≤3,0 Vt.

#### **3. Poisk-M laboratoriya jihozining tarkibi**

<span id="page-4-1"></span><span id="page-4-0"></span>POISK-M laboratoriya jihozi asosan ikki qismdan tashkil topdi: datchikli o"lchash bloki va vixrogonli rostlagichdan (preobrazovatel)

### **4. Poisk-M laboratoriya jihozining ishlash prinsipi va tuzilishi**

#### **4.1 Ishlash prinsipi:**

<span id="page-4-2"></span>POISK-M laboratoriya jihozining ishlash prinsipi datchikning elektromagnit maydonidagi va XR tonlarning, po"lat armaturalari larga datchikning uyg"otuvchi katushkalari orqali uzatilgan toklarning o"zaro tasirini tahlil qilishga asoslangan. Laboratoriya jihozining elektron bloki, berilgan algoritmi bo"yicha uzatilgan malumotlarni qabul qiladi va quyidagilarni aniqlashga imkon beradi:

-armatura elementlarining joylashish holatini aniqlash;

-armaturaning diametri ma"lum bo"lsa, betonning himoya qatlami qalinligini (N) o"lchash;

-armaturalarning noma"lum diametrlarini aniqlash;

-yonma-yon joylashgan armatura sterjenlari orasidagi markaziy nuqtani aniqlash;

-armatura sterjenlarini izlash POISK-M jihozi datchikni belgilangan yo"nalish bo"yicha tekshirilayotgan obyekt sirtini skanerlash yo"li bilan amalga oshiriladi. Bunda skanerlash vertikal o'q atrofida N ning minimal ko'rsatkichini aniqlaguncha davom ettiriladi.

Izlash jaraynida POISK-M jihozining displeyida N ning raqamli ko"rsatkichi va chiziqli indikatori aks etiladi. Izlash jarayonini qulaylashtirish uchun POISK-M jihozida akustik izlash imkoniyati mavjud.

Bunda POISK-M jihozining displeyini vizual kuzatib borish talab etilmaydi, armatura sterjeknlarining joylashuvi izlab topilganida, uni tovushli signal chastotasining o'zgarishi bo'yicha aniqlash mumkin.

### **4.2 POISK-M laboratoriya jihozining tuzilishi**

<span id="page-5-0"></span>POISK-M jihozi monablok konstruksiyaga ega bo"lib (1-qism.) uch qismdan iborat: 1-elektron blok; 2-datchik; 3-datchik.

Elektron blokning (1) ustkiqismida rezistov sensor paneli rangli displey paneli (4) joylashgan.

Elektron blokning (1) yuqori chetki tomonida kompyuter bilan bog"lash «USB-razyom» (5) moslamasi, litiyli akumlyatorni quvvatlash moslamasi va ulash va o"chirish tugmasini (6) joylashgan. Datchikning tekshirilayotgan obyekt sortida oxista harakatlanishi (sirpanishi) uchun uning ostki qismiga yoy shaklidagi to"rtta qattiq qotishmali tayanchlar (7) o"rnatilgan.

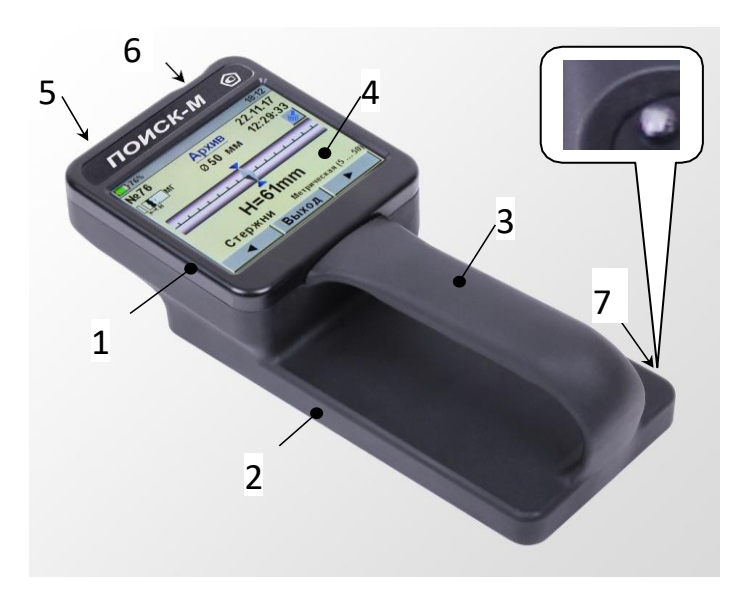

1-rasm.POISK-M laboratoriya jihozining tashqi ko"rinishi

### **4.3 Menyu strukturasi:**

### **4.3.1 Bosh menyu:**

<span id="page-6-1"></span><span id="page-6-0"></span>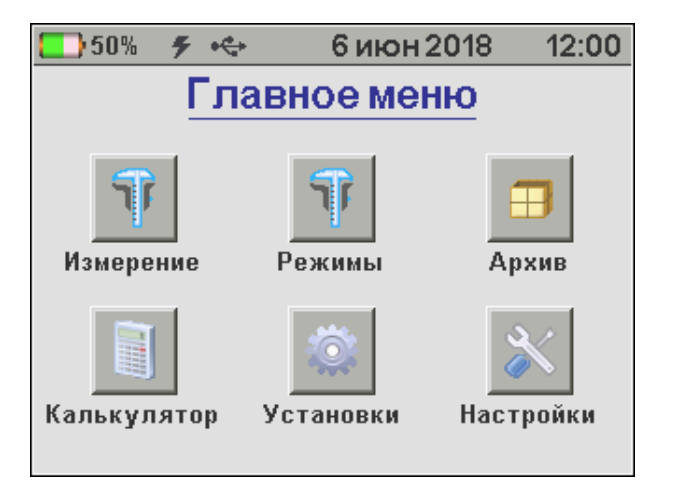

Измерение Режимы Архив iiii. Калькулятор Установки Настройки

-jihozning asosiy o'lchash rejimiga o'tkazish.

-o"lchashning qo"shimcha rejimini tanlash.

-o'lchash natijalarini ko'rib chiqish.

-armatura ko"rsatkichlarinihisoblash.

-armaturaningturivao"lchovbirliginitanlash.

-jihoz boshqaruvini sozlash.

Jihoz displeyining yuqori qismida uning barcha rejimlar bo"yicha ishlash jarayonida o'rnatilgan akumlyatorning quvvati. USB ni kompyuterga yoki tashqi quvvatlash tombomga ulanganligi hamda joriy sana va vaqt ko"rsatib turiladi.

#### **4.3.2 Bosh menyudagi «Izmerenie» punkti**

<span id="page-7-0"></span>Jihozning asosiy ishlash rejimi:

-armaturaning diametri malum bo"lganda, betonning himoya qatlami qalinligini (N) o"lchash:

-armaturaning nomalum diametrini aniqlash

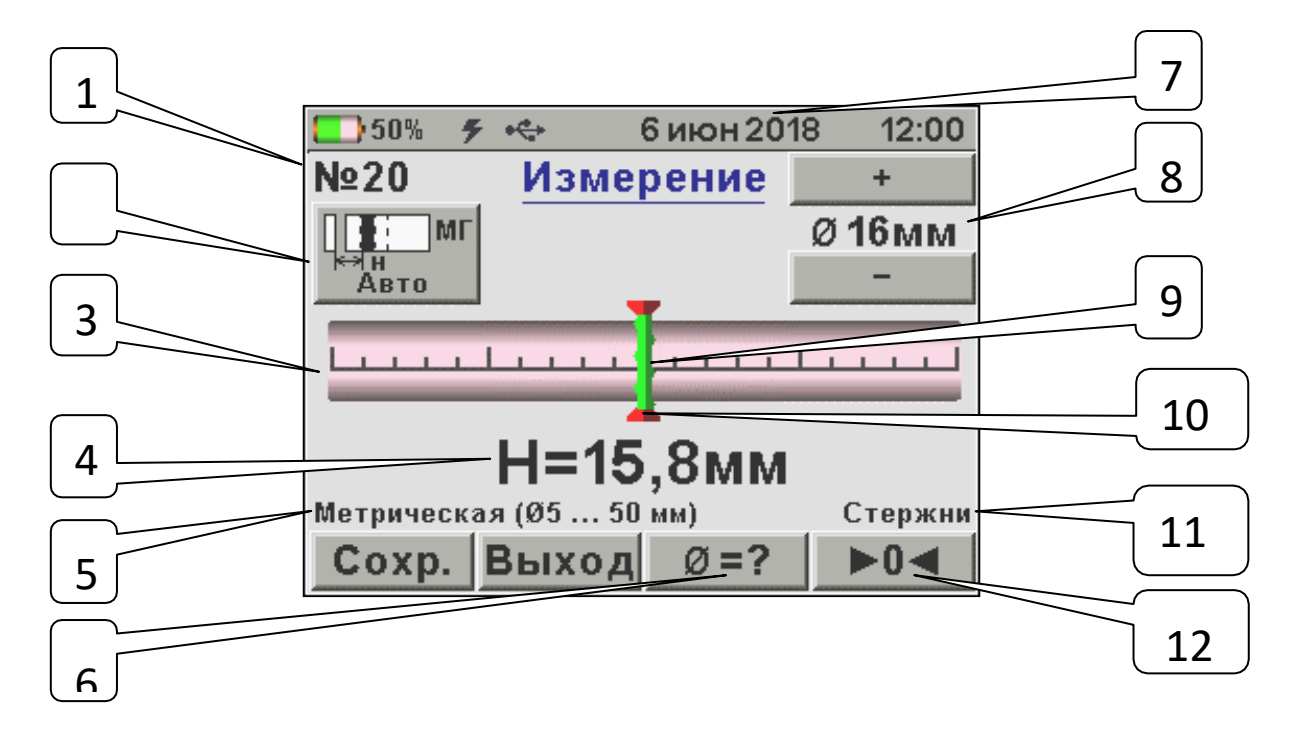

1-arxivdagi o"lchash raqami:

2-o"lchash diapazonning piktogrammasi: «MG»-kichik chuqurlikda, «BG» katta chuqurlikda, «Avto»-dotchikdagi tovush (signal) daro asosiyga qarab himoya qatlamining qalinligi avtomatik tarzda tanlanadi:

3-chiziqli indikator:

4-beton himoya qatlamining o"lchab topilgan qiymati, N mm.

5-hududiysozlash: metrlarda «dyumda» armaturalarning barcha diametrlari (1 mm. oraliqda):

6-armaturaning nomalum diametrini o"lchash rejimiga o"tish tugmachasi: 7-o"lchash natijalarini arxivga kiritish sanasi 10 vaqti:

8-armaturalarning diametri (tanlash «+ va– ») tugmachalari orqali amalga oshiriladi:

9-datchikning o"qiga nisbatan armaturalar o"qining joylashish ko"rsatkichi: 10-chiziqli indikator markazi:

11-armaturalar turi: Sterjon, provoloka, kanat, pryadi:

<span id="page-8-0"></span>12-avtomatik tuzatishni amalga oshirish tugmachasi (agar qizil chiroq yonsa, avtomatik tuzatishga o"tish zarurligini bildiradi):

### **4.3.3 Bosh menyudagi «Rejimы» punktlari**

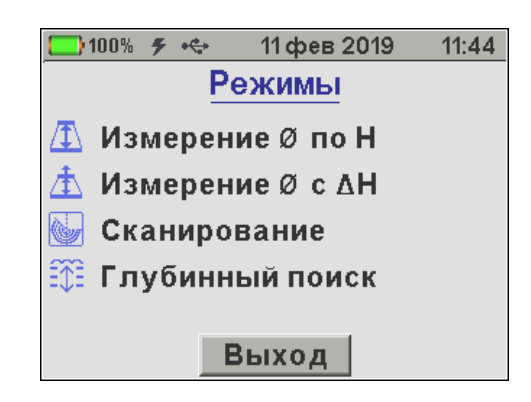

O"lchashning qo"shimcha rejimidan birini tanlash:

- **«Izmerenie Ø po N»** – betonning qatlami (N) malum bo"lganda armaturaning diametrini (**Ø**) o"lchash:

- **«Izmerenie Ø s ΔH»** - dielektrik proklodkadan foydalanib, armaturi diametri (Ø) o"lchash:

**- «Skanirovanie»** - bir xil diametrli armatura sterjeni bilan armaturalangan elementlarni tezkor nazorat qilish, ekranda 15 tagacha himoya qatlamini o"lchash natijalarini sonlab qoladi.

<span id="page-8-1"></span>**- «Glubinnыy poisk» -** chuqur joylashgan kata diametrli armaturalarni va boshqa metall jismlarni joylashuvini aniqlash.

## **4.3.4 Bosh menyudagi «Arxiv» punktlari**

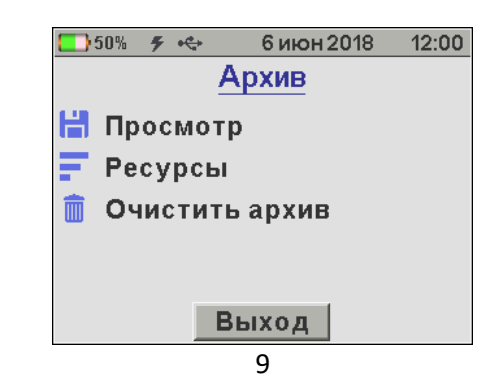

**«Prosmotr»** laboratoriya jihozining xotirasidagi o"lchov natijalari.

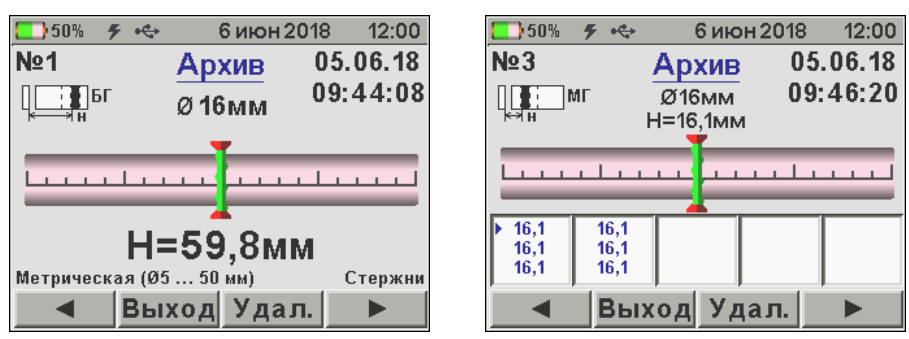

**«Resursы»-**laboratoriya jihozining xotirasidagi resurslarini ko"zdan kechirish va baholash.

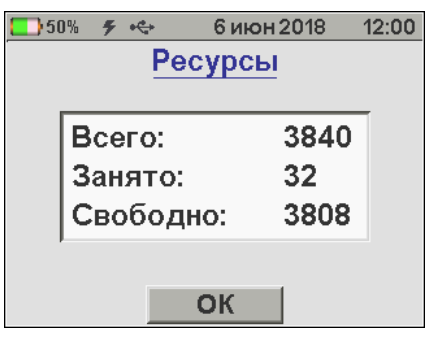

**«Ochistit arxiv»-**barcha o"lchov natijalarini o"chirib yuborish.

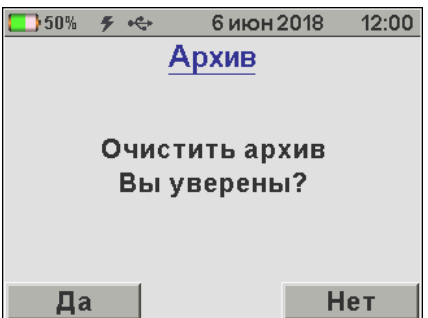

Laboratoriya jihozi energiyaga bog"liq bo"lmagan xotiraga ega bo"lib, unda 3840+gacha o"lchov natijalarini uzoq vaqt saqlash imkoniyati mavjud.

O"lchov natijalari hotiraga 1-raqamdan boshlab ketma-ket tarzda kiritiladi.

Agar, laboratoriya jihozining xotirasi to"lgan bo"lsa , unga yangi ma"lumotlarni kiritish uchun eng oldin kiritilgan natijalar chiqarib tashlanadi.

Laboratoriya jihozining xotirasidan istalgan har qanday o"lchov natijalarini «Udal» tugmachasini bosish yo"li bilan chiqarib tashlash mumkin.

#### <span id="page-10-0"></span>**4.3.5 Bosh menyudagi «Kalkulyator» punkti**

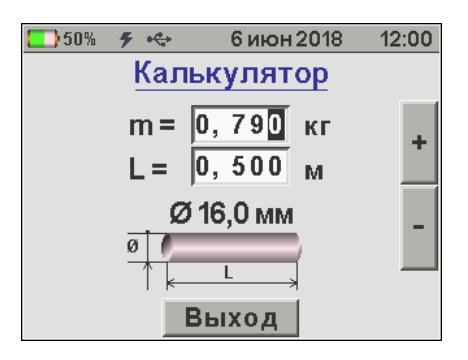

Armaturalarning o"zaro bog"liq bo"lgan uchta parametrlaridan birini (massasi, uzunligi va diametri) ikkita malum qiymatlari bo"yicha hisoblab bera oladi.

Armaturalarning diametrlarini aniqlash uchun ularning malum bo"lgan massasi va uzunligini kiritish talab etiladi. Parametrlarning razryadlarini tanlash displeyga teginish bilan amalga oshiriladi. Parametrlarning razrid qiymatlarini o"zgartirish «+» va «-» tugmachalari yordamida amalga oshiriladi.

<span id="page-10-1"></span>Armatura sterjenining diametri malum bo"lsa, uning uzunligini massasi bo"yicha hisoblash uchun nomalum parametr kiritiladi va shundan so"ng noma"lum parametr malum hisoblangan diametr bilan mos kelgunga qadar o"zgarib boradi.

### **4.3.6 Bosh menyudagi «Ustnovki» punkti**

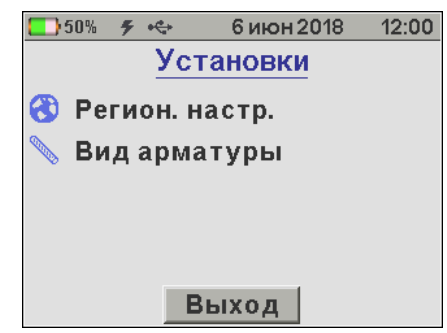

**«Region. Nastr.»** - Bir necha davlatlar uchun armaturalarning (sortament) metrik yon dyuym o"lchov tizimlarini tanlash: «Metricheskaya» - Rossiya, «ASTIM»-FQSH, «JIS»-YAponiya, «Vse diametal, mm» armaturalarningistalganqiymatlarinimillimetrlarga o"rnatish.

**«Vid armaturы» -** ro"yxatdan armatura turini tanlash.

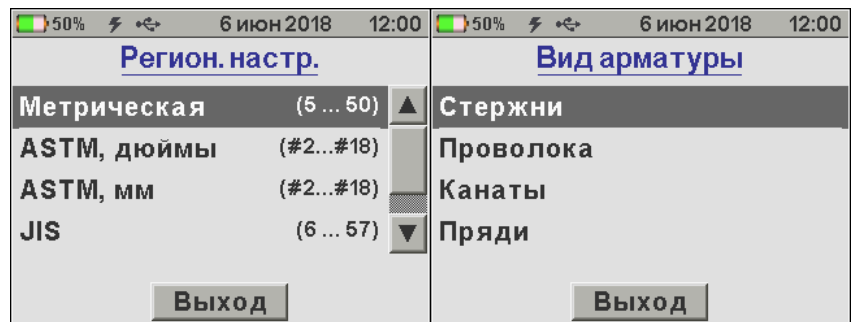

### <span id="page-11-0"></span>**4.3.7 Bosh menyudagi «Nastroyki» punkti**

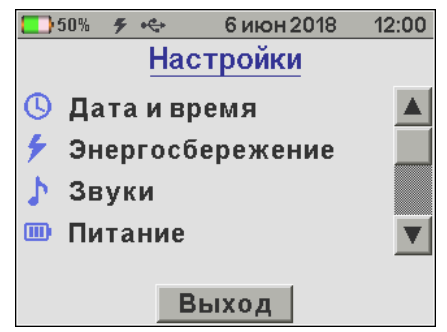

**«Data i vremya»** - POISK-M jihozining ichki soatiga sana va vaqtni kirish(to'g'irlash).

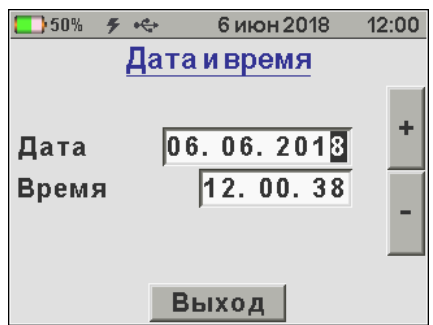

«Energosberejenie»-displeyning yorqinligi va vaqti tugashi bilan, agar unda ham qanday amalni bajarib bo"lmasa jihoz avtomatik tarzda «Energosberyajeniya» rejimiga o"tadi. Bunda amallar deganda sensor paneliga kirish, harakatlanishi va tebranishi tushuniladi.

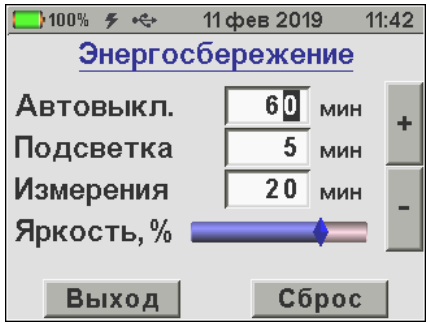

*Eslatma: «Izmereniya» rejimida ishlash «Menyu» rejimida ishlashga nisbatan ko'proq quvvat talab etadi.*

Displeyning yorqinlik darajasini tanlashda shuni etiborga olish kerakki, agar displeyning yorqinligi oshirilsa talab etiladigan quvvat oshadi va akumlyatordan ishlash vaqti kamayadi. Masalan, akumlyatorning quvvati tugaguncha 30% yorqinlikda ishlansa, ishlash muddati 100% yorqinlikda ishlaganga nisbatan qariyb ikki marta ko"proq bo"ladi. Iloji boricha displeyning yorqinlik darajasini 80% dan oshirmaslik kerak, aks holda laboratoriya jihozi tomonidan talab etiladigan energiya miqdori sezilarli darajada ortib ketadi.

«Zvuki»-tovushli tizimni boshqarish: ekrandagi tumachani bosing, akumlyatorni quvvatsizlanganlik signali, armatura sterjenlarining akustik tarzda izlash.

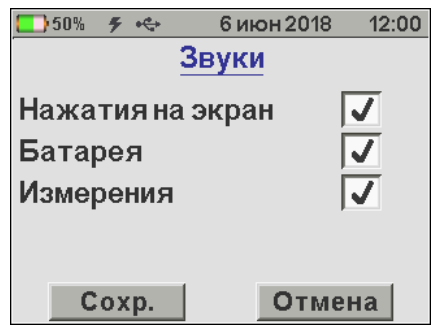

*Eslatma: Noqulay vaziyatda joylashgan elementlardagiarmaturalarni izlash va ularni skanerlash akustik tarzda ancha oson kechadi. Bunda u maksimal qiymatga ega bo'ladi.*

«Pitaniya»-akumlyator quvvatining qancha ekanligi haqida ma"lumot beradi.

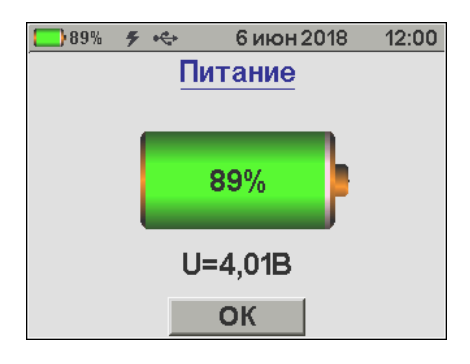

«Svetovaya tema» - YOritganlikning turlicha sharoitlarda ishlashni osonlashtirish uchun laboratoriya jihozi menyusidagi uchta rangdan biri tanlanadi.

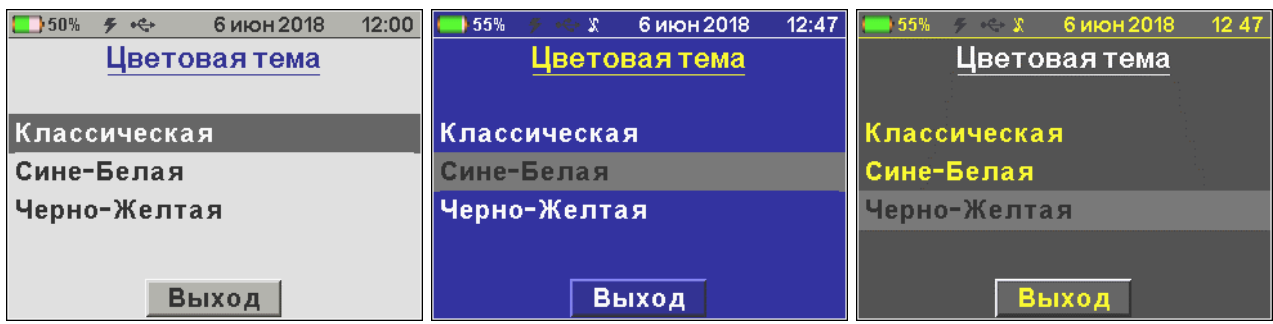

#### **Eslatma:**

Ochiq quyoshli kunlarda ishlash uchun havorang-oq va sutkaning qorong"u vaqtlarida ishlash uchun esa qora-sariq ranglarni tanlash mavqsadga muvofiq bo"ladi.

«YAzыk (Language»-menyu va matnli malumotlar uchun rus yoki ingliz tilini tanlash

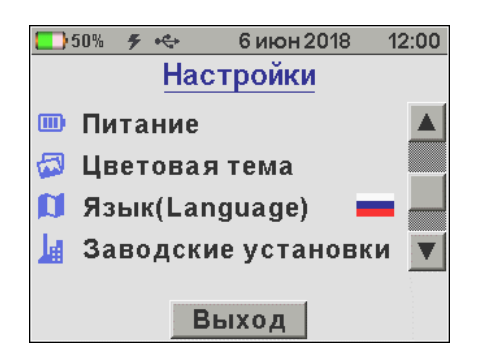

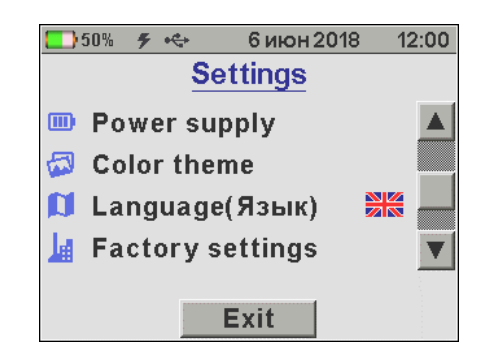

«Zalodskie ustanovki» - laboratoriya jihozini sozlashdagi barcha ishlarni «Zalodkie ustanovki» bandi ga o"tkazish

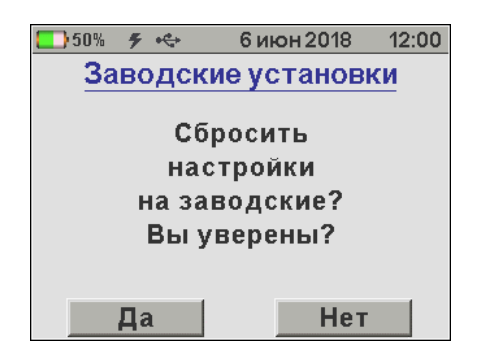

«Kalibr tachskrina» laboratoriya jihozining sensorli ekranini kalibrlash.

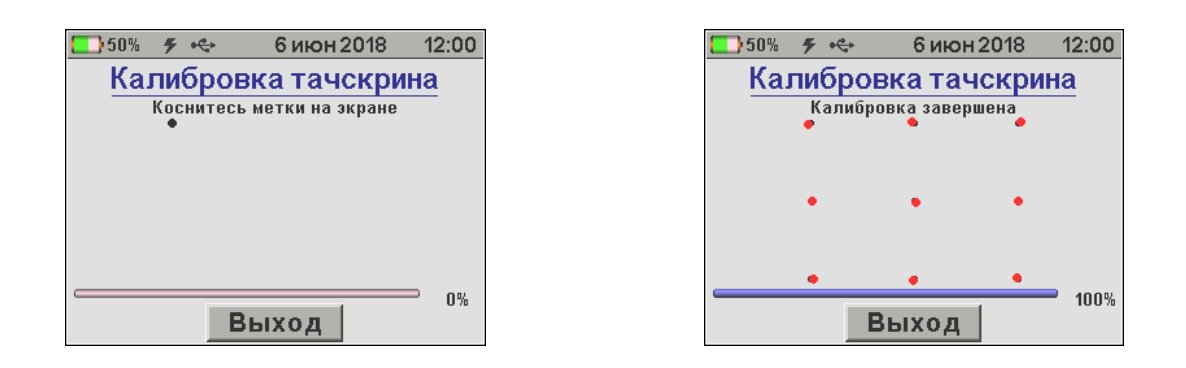

«O priboryo»-POISK-M laboratoriya jihozining versiyasi va ishlab chiqarilgan tashkilot haqida ma"lumot.

 $1138$ 

**HDD** 

**CRC** 

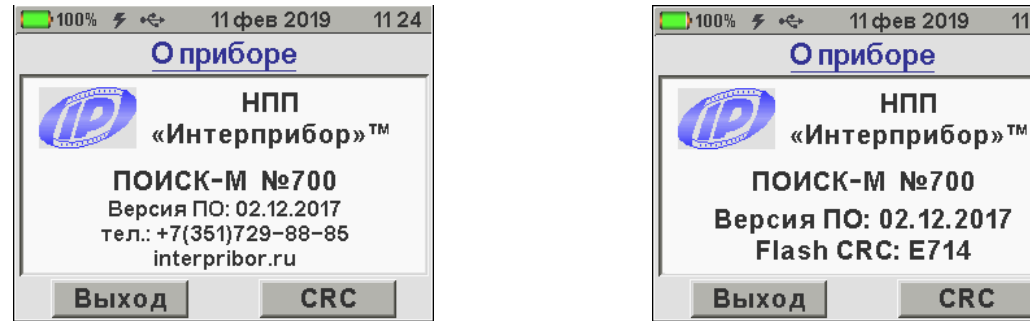

### **5. Xavfsizlik choralari:**

<span id="page-14-0"></span>-POISK-M laboratoriya jihozi bilan ishlao" uchun masul shaxs mazkur laboratoriya jihozining foydalanish uchun tavsiya etilgan yo"riqnomasi bilan tanishib chiqqan bo"lishi hamda texnika xavfsizligi bo"yicha istruktajdan o"tgan bo"lishi kerak.

-Insonlarni elektr toki urishidan himoyalash choralariga ko"ra POISK-M jihozi GOST 12.2.007.0 bo"yicha III sinfga mansub va uning korpusini yerga ulash talab etilmaydi.

### **6. POISK-M laboratoriya jihozi bilan ishlash tartibi**

### <span id="page-14-2"></span><span id="page-14-1"></span>**6.1. Laboratoriya jihozidan foydalanishda quyidagi qoidalarga roiya etilishi kerak:**

-ishni boshlashdan oldin mabul xodim qo"lidan barcha metall buyumlarni (soat, uzuk, zanjir va boshqalarni) echib qo"yishi kerak;

-laboratoriya johozidan to'g'ri foydalanish uchun armatura sterjenlari orasidagi minimal masofa «texnik tasniflarida» ko"rsatilgan masofadan kichik bo"lmasligi kerak.

#### **6.2. O"lchov ishlariga tayyogarlik**

<span id="page-15-0"></span>1-rasmdagi 6-tugmachani bosib laboratoriya jihozini ishga tushiring. Dastlab, displeyda laboratoriya jihozli komponentlarini testirlash bo'yicha (manbadagi kuchlanish, jihoz haqida) hisobotlar ko"rinadi va shundan so"ng laboratoriya jihozi bosh menyuga o"tadi.

Agar, POISK-M jihozi tezda o"chib qolsa yoki batareyalarni quvvatlash to"g"risida malumot kelsa, POISK-M akumlyatorini quvvatlash kerak (texnicheskie obslujivaniya) qoidalari bo"yicha.

POISK-M birinchi marta yoqilganidan so"ng yoki ishlash sharoiti o"zgartirilganidan so"ng armaturalarning turi va sortamentini tanlash kerak (bosh menyudagi «Ustanovki»-menyu ostidagi «Vid armaturi» va «Region nastr»)

#### **6.3. O"lchovni o"tkazish**

<span id="page-15-1"></span>«Izmereniya» asosiy rejimida ishlash

a) Bosh menyudagi «Izmerenie» tugmachasini bosib, o"lchashning asosiy rejimiga kiring.

b) «+» va «-» tugmachalari bilan tekshirilayotgan armaturalarning malum yoki taxmin qilinayotgan diametrlarini o"rnating.

v) «B G»-katta chuqurlik, «M G»-kichik yoki «M G Avto», «B G Avto» «Avto» tugmachalaridan birini bosib o"lchash diapazoni «N» ni tanlang.

*Eslatma: Armatura sterjenining joylashishi chuqurligiga qarab o'lchash diapazoni tanlanadi: «M G»-joylashish chuqurligi 80 mm dan kichik bo'lsa, «B G»-joylashish chuqurligi 80 mm dan 180 mm gacha bo'lsa, «Avto» rejimida laboratoriya jihozi avtomatik tarzda qaysi rejimdaishlashga o'tib oladi. Qo'shimcha «Avto» rejimida ishlash tavsiya etiladi.*

### <span id="page-16-0"></span>**6.3.1. POISK-M laboratoriya jihozining «0» ga avtomatik tarzda o"rnatish**

a) Laboratoriya jihozini metall buyumlardan kamida 0,5 m masofadan uzoqroq tuting

b) «0» tugmachasini bosishingiz bilan displeyda «Ustanovka nulya» degan ma"lumot ko"rinadi

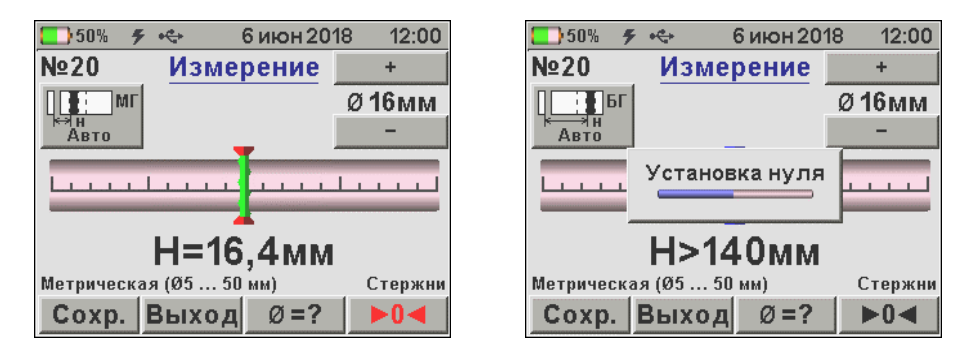

POISK-M laboratoriya jihozini avtomatik tarzda nolgasozlash tugashi bilan u o"lchash rejimiga o"tadi.

*Eslatma: Laboratoriya jihozini «0» ga avtomatik tarzda sozlash ishlarini faqat «Izmereniya» rejimida emas balki boshыa* qo"shimcha rejimlarda ishlash va ichida ham o"tkazib turish kerak.

### **6.3.2. Armaturalarni izlab topish va filturalash turlarini tuzish**

<span id="page-16-1"></span>a) Laboratoriya jihozining tayanchlarini tekshirilayotgan obekt sirtiga qo"ying va uni ohista belgilang yo"nalishlar bo"yicha harakatlantiring. Laboratoriya jihozi armatura o"ziga yaqinlashishi bilan, uning holatini ko"rsatkichi chiziqli indikator markazi tomon siljiydi.

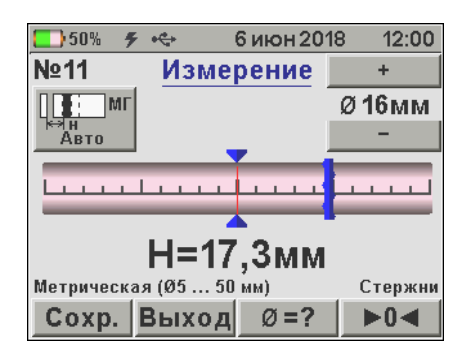

*Eslatma:-armaturalash turlarini tuzishda armaturalaning topilgpn diametrlari o'lchov natijalariga tasir ko'rsatmaydi.*

b) armatura o"lchamlarining ko"rsatkichi chiziqli indikator markaziga tushmagunicha laboratoriya jihozini xarakatlanish talab etiladi.

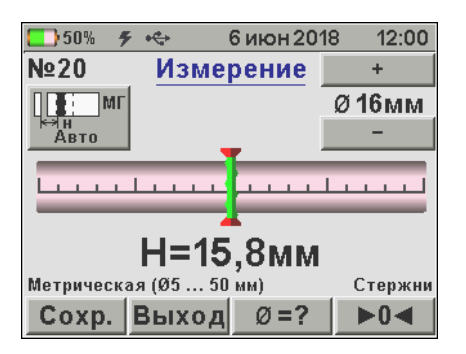

Armtura o"lchagich holatining ko"rsatkichi chiziqli indikator markaziga tushishi bilan ko"rsatkich ko"k rangli bo"ladi, demak armatura izlab topilganligini va laboratoriya jihozi markaziy bo"ylama o"qining tagida joylashganligini ko"rsatadi. Agar bunda akustik izlab topish rejimi bo"yicha ishlansa, tovushli signal chastotasi maksimal qiymatga ege bo"ladi.

*Eslatma: Agar obyekt sirtini skanerlash jarayonida armatura o'qi holatining ko'rsatkichi ko'k rangda bo'ladmi va u chiziqli indikator markazida qoladi. Demak. Laboratoriya jihozini harakatlantirish armatura o'qi bo'yicha amalga oshiriladi.*

v) Laboratoriya jihozini o"lchash markazi atrofida himoya qatlamining «N» minimal qiymatini aniqlaguncha aylantiring va armaturaning holatini aniqlang.

g) Obyekt sirtida laboratoriya jihozining qarama-qarshi tomonlarining markazini belgilang. Ushbu belgilar orqali o"tadigan to"g"ri chiziq beton sirtidan armaturalar proeksiyasini ifodalaydi.

d) laboratoriya jihozini armaturalash o"qi bo"yicha xarakatlantirib, elementdagi beton himoya qatlamining qalinligini o"zgarmasligiga ishini hosil eting.

s) ishlash jarayonida vaqti-vaqti bilan POISK-M laboratoriya jihozini «0» ga avtomatik tarzda sozlashni qaytarib turing.

*Eslatma: laboratoriya jihozini harakatlantirish yo'nalishlarini tanlashda, temirbeton elementlarini amaldagi namunaviy armaturalash sxemalariga rioya qilgan holda bajaring. Bunda armaturalash turlarini tezroq shakllantirish imkonini beradi*

### **6.3.3. Armaturalar orasidagi masofaning o"rtachasini aniqlash**

<span id="page-17-0"></span>a) laboratoriya jihozini topilgan armatura sterjenidan qo"shni armatura sterjeni tomon yo"naltiring. Bunda laboratoriya jihozi armtaura sterjenlarining parallel tarzda joylashganligiga asoslanadi. Laboratoriya jihozi armtauralar qadamining

yarimga kelganda chiziqli indikator ko"rsatkichida qo"shaloq armaturalar ko"rinadi.

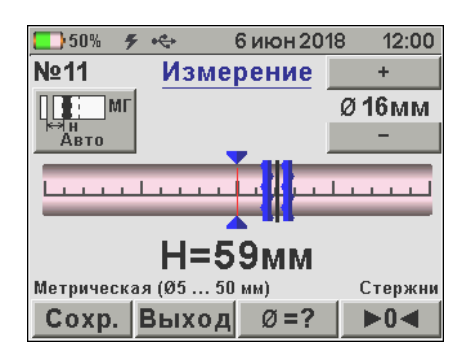

b) ko"rsatkich chiziqli indikator markaziga tushishi kerak. Bunda ko"rsatkich ko"k rangda bo"ladi va tovushli signal chastotasi maksimal qiymatga ega bo"ladi.

v) tekshirilayotgan obekt sirtida laboratoriya jihozining qo"zg"almas holatda tuting va qarama qarshi tomonlarining markazini bo"r bilan belgilang.

g) ushbu belgilar orqali o"tuvchi to"g"ri chiziq armaturalar orasidagi masofaning o"rtasini ifodalaydi: ushbu chiziq orqali armaturalarga shikast etkazmay xavfsiz betonni teshish yoki undan kichik namunalar olib sinash imkonini beradi.

### **6.3.4. Armaturalarning noma"lum diametrlarini aniqlash**

<span id="page-18-0"></span>POISK-M laboratoriya jihozi bilan kichik joylashuv chuqurligidagi armaturalarning nomalum diametrlarini aniqlash mumkin. Bunda betonning himoya qatlamining qalinligi N o"lchov diapazonining 80% gacha bo"lganida.

*Diqqat: Bir-biriga juda yaqin joylashgan, yoki bir-birini kesib o'tuvchi armaturalarning diametrini yuqoir aniqlikda aniqlash umumiyligi cheklangan.*

a) POISK-M laboratoriya jihozini «0» ga avtomatik tarzda sozlang.

b) laboratoriya jihozini tekshirilayotgan obekt sirtiga armatura sterjeni o"qi bo"yicha joylashtiring.

v) «ϕ=?» tugmachasini bosing. Laboratoriya jihozi avtomatik tarzda armatura diametrini aniqlab beradi.

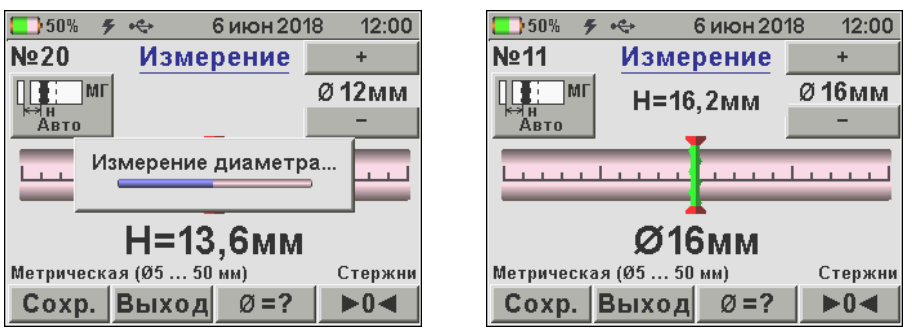

g) o"lchov natijalarini arxivda saqlash uchun hamda betonning himoya qatlami qalinligini «N» qalinligi uchun «Soxr» tugmachasini bosing.

<span id="page-19-0"></span>Agar, armatura diametrini qaytadan o"lchash talab etilsa, «ϕ=?» tugmachasini bosing.

 $50\%$  <del>5 < 6</del> 6 MOH 2018  $12:00$  $N<sub>20</sub>$ Измерение +  $\frac{1}{\sqrt{2}}$  or  $\frac{1}{\sqrt{2}}$ Ø 16мм Авто Невозможно определить **TELEVISION Contract** диаметр **NNUPICIAL** Метрическая (05 ... 50 мм) Стержни Сохр. Выход  $\varnothing$ =?  $\blacktriangleright$ 0<l

## **6.3.5. Betonning himoya qatlami qalinligini aniqlash**

a) «+» va «-» tugmachalari bilan armaturalarning haqiqiy diametrlarini aniqlang.

b) POISK-M laboratoriya jihozini «0» ga avtomatik tarzda sozlang.

v) armatura sterjeni o'qi bo'yicha tekshirilayotgan element sirtiga laboratoriya jihozini joylashtiring. Bunda armaturalarning gorizontal va vertival yo"nalishlarda o"zaro kesishmaganligiga ishonch hosil eting.

g) laboratoriya jihozini qo"zg"atmasdan turib «Soxr» tugmachasini bosib. o"lchov natijalarini (N) saqlab qoling.

### **Foydalanilgan adabiyotlar ro"yxati**

- 1. ГОСТ 12.2.007.0-75 "Изделия электротехнические. Общие требования безопасности"
- 2. ГОСТ 5781-82 "Сталь горячекатаная для армирования железобетонных конструкций"
- 3. ГОСТ 22904-93 "Конструкции железобетонные магнитный метод определения толщины защитного слоя бетона и расположения арматуры"
- 4. Б.Н.Бойков, Э.Е.Сигалов. "Железобетонные конструкции"

# **Mundarija**

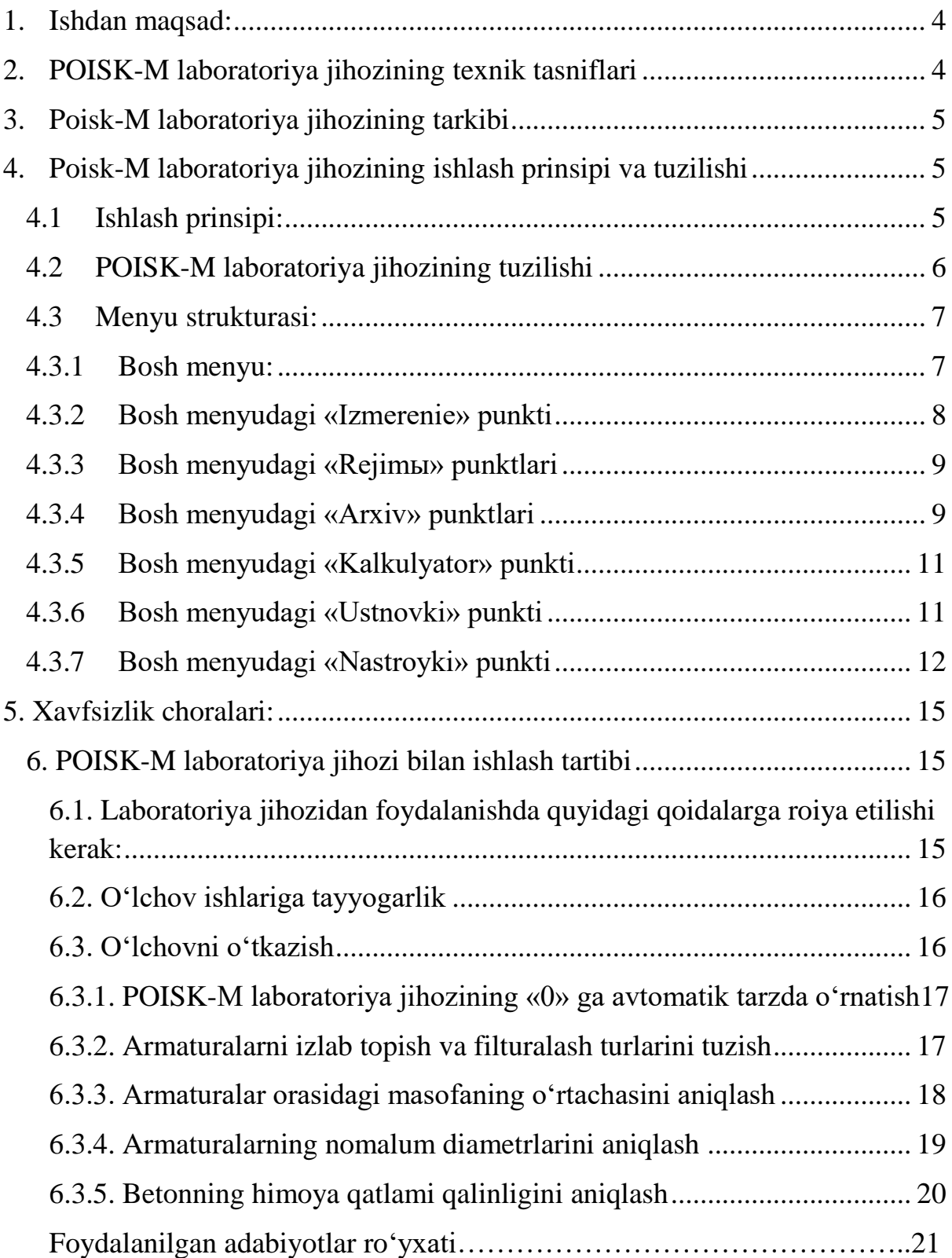

Bakiyev Masharif Ro"zmetovich Muslimov To'ravoy Djumayevich Yakubov Quvonch Tadjibayevich Xasanov Xojiakbar Xamzayevich Vafoyeva Ozoda Safoyevna

### **Bino va inshootlarning temir – beton elementlaridagi betonning ximoya qatlami qalinligini va armaturalarning diametrini aniqlash bo"yicha**

### **USLUBIY QO"LLANMA**

Muharrir: M.Mustafayeva

*Bosishga ruxsat etildi 2023 y. Qogʻoz oʻlchami 60x84 - 1/16, Hajmi:1,5b.t.10- nusha. Buyurtma №--- "TIQXMMI" MTU bosmaxonasida chop etildi. Toshkent 100000, Qori – Niyoziy, 39 uy*